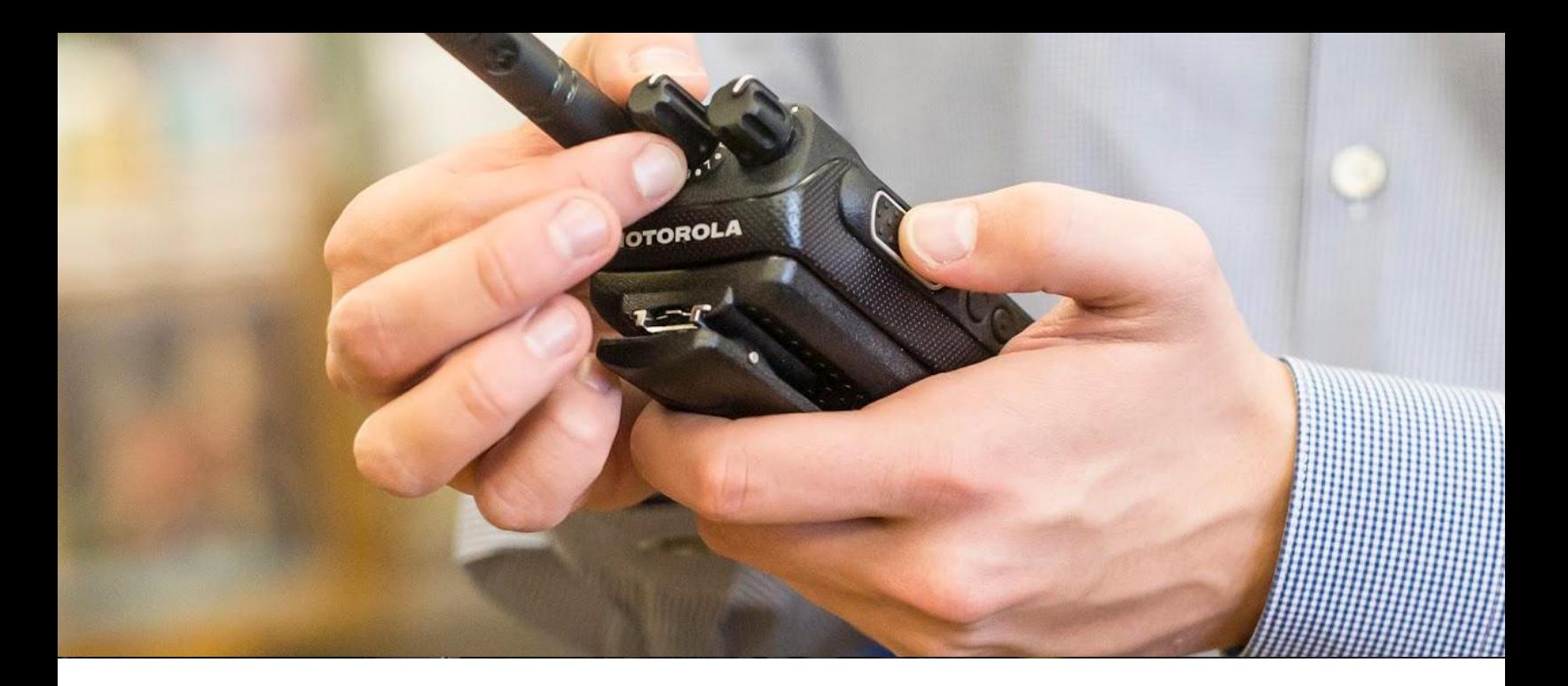

# **IMPRESTM BATTERY FLEET MANAGEMENT (BFM) V4.0 - GUÍA DE PEDIDOS LACR**

Una radio es tan buena como la batería que la alimenta. Cuando falla una batería, se pierde la comunicación y todos los aspectos de su organización se ven afectados, ya se trate de atender a los clientes o de salvar vidas. Al mismo tiempo, supervisar el estado de cada una de las baterías puede resultar ineficaz, lento e ineficiente. Por eso hemos creado nuestra solución patentada de gestión de flotas de baterías IMPRESTM

Battery Fleet Management solution (BFM) Al cotejar y mostrar los datos en una interfaz de usuario intuitiva, esta solución reduce la complejidad y los costos relacionados con la gestión de baterías y cargadores. Las funciones de gestión y análisis de baterías garantizan un rendimiento óptimo del parque y permiten a sus empleados trabajar de forma segura y eficiente.

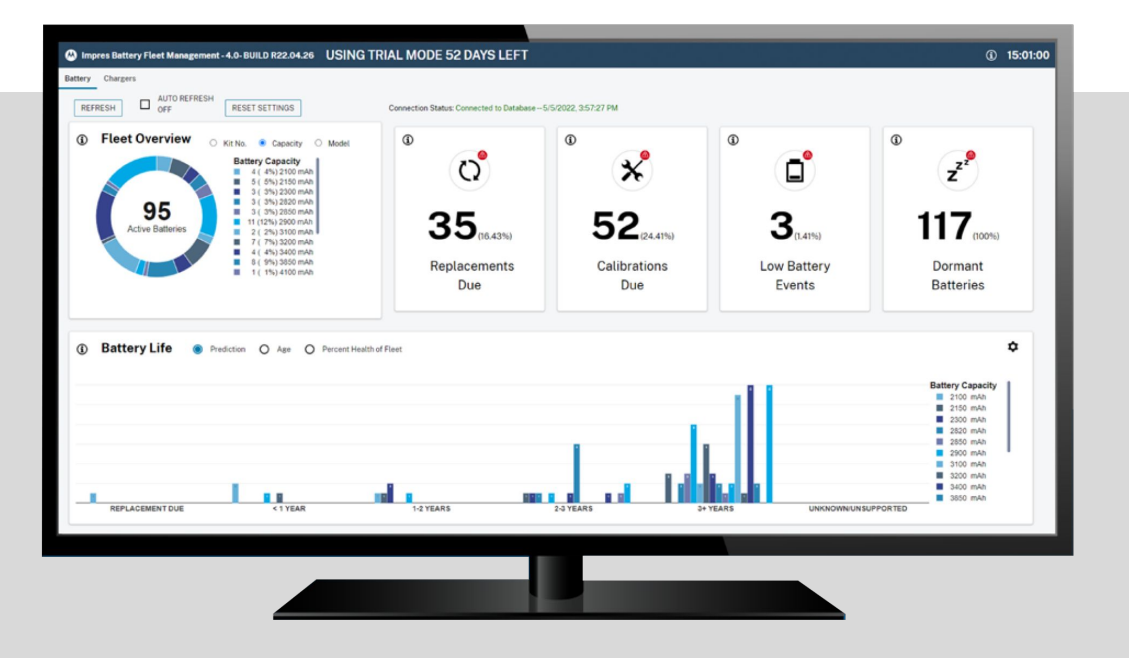

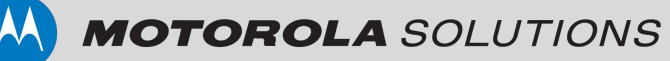

## **CONFIGURACIÓN BFM ON-PREM**

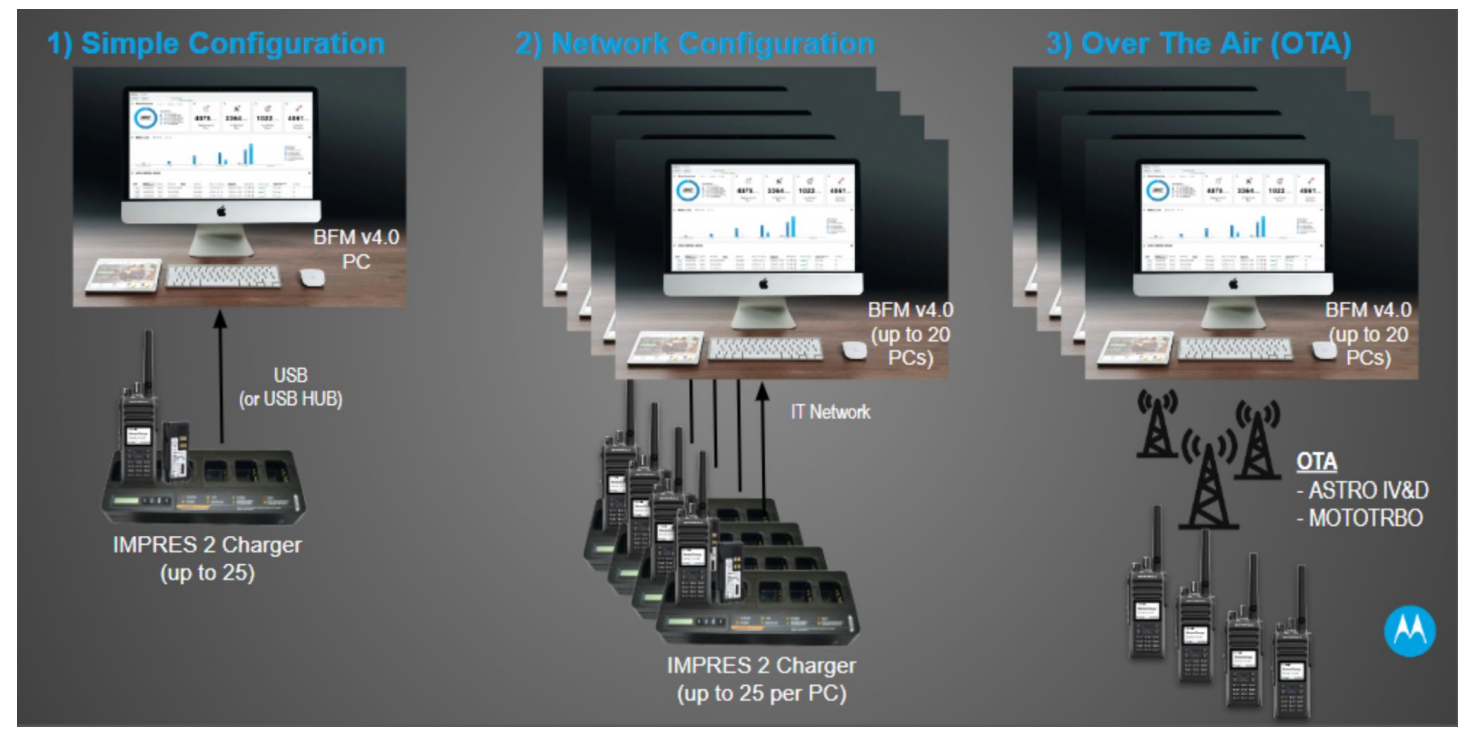

Battery Fleet Management (BFM) V4.0 de Motorola Solutions soporta los siguientes tres (3) métodos on-prem de recopilación de datos de baterías IMPRESTM:

- 1. **Configuración simple**: Una Computadora/PC con 1 a 25 cargadores múltiples IMPRESTM Serie 2 (MUC)\* conectados vía USB++ . Usted podrá hacer por si mismo la "Configuración Simple" del software BFM conectando a una computadora los cargadores multiples IMPRESTM 2 a través de un cable USB para recopilar datos a medida que se vayan colocando las baterías. Los siguientes son los requisitos del PC para la Configuración Simple:
	- a. **Requisitos de hardware de servidor y cliente**: 8 GB RAM minimum, 10 GB HD Space minimum, 2 GHz CPU Speed minimum , minimum of i5 GEN 8 PC
	- b. **Versiones de SO de servidor certificadas:** Windows 10 Enterprise (64 bit), Windows 10 Pro (64 bit), Windows Server 2019 Standard, Windows Server 2016 Standard, Windows Server 2012R2 Standard
	- c. **Versiones certificadas del SO cliente**: Windows 10 Enterprise (64 bit), Windows 10 Pro (64 bit), Windows 8.1 Pro (64 bit)

Encontrará más información sobre cómo solicitar e implantar esta configuración en la sección Solicitud e implantación de la configuración simple.

- 2. **Configuración de red**: Varias PC (hasta 20) con 1 a 25 MUC cada uno.
- 3. **Configuración Over-The-Air (OTA):** OTA soporta radios de las series APX8000/6000/4000/900 y radios MOTOTRBO R7, y series DGP únicamente. Todas las demás combinaciones de radio/batería son compatibles con un cargador IMPRESTM 2.

Para los clientes que deseen proceder con las configuraciones "en red" u "OTA", su personal de TI puede trabajar con los equipos locales de integración de sistemas de Motorola para determinar la distribución de cargadores en ubicaciones estratégicas o incluso integrarlos con la infraestructura de radio para Over-The-Air (OTA) con el fin de rastrear qué radios tienen baterías que necesitan sustitución. Póngase en contacto con su equipo local de ingeniería preventa e integración de sistemas para presupuestar adecuadamente estas configuraciones.

\*Cable NNTN8870 cable necesario para el cargador de una sola unidad (SUC)

<sup>++</sup> Se admiten los MUC IMPRESTM originales conectados con las unidades de interfaz del cargador (CIU) NNTN7677; ya no se dispone de CIU adicionales

## **CONFIGURACIÓN SIMPLE: PEDIDO Y DESPLIEGUE**

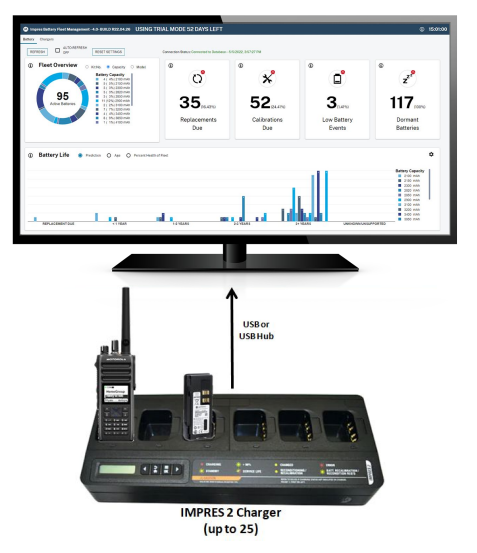

- Un solo PC con 1 a 25 multicargadores IMPRESTM 2 (MUC's) conectados vía USB
- Tenga en cuenta que los cables USB, los concentradores USB, el hardware informático o las computadoras NO están incluidos, deben suministrarse por separado (consulte los requisitos mínimos de hardware/OS del ordenador más abajo).
- Para empezar, proceda a obtener los dos (2) componentes siguientes de BFM v4.0:
	- Ordenar el Entitlement ID (EID)
	- Descarcar BFM v4.0 Software (ver instrucciones a continuación)

### **CÓMO ORDENAR EL EID**

Para solicitar IMPRESTM Battery Fleet Management para la Configuración Simple, siga los pasos a continuación:

- 1. Para LACR, haga su pedido a través de MOL o Shops, o póngase en contacto con su representante de ventas o de atención al cliente de Motorola Solutions
- 2. Pida el siguiente **Entitlement IDs (EIDs)** :

### **EID MODEL #: REGION:**

HKVN4038 Latin America

- 3. Recibirá una confirmación automática de su pedido por correo electrónico y posteriormente se le enviará su Entitlement ID License por correo electrónico. El correo electrónico vendrá de: "TRBOKEY@motorolasolutions.com"
	- El asunto del correo electrónico será

"MOTOTRBO Entitlement ID for Motorola Order Number #######"

- También el asunto del correo electrónico podrá ser: "MOTOTRBO", BFM v4.0 supports IMPRESTM 2 chargers for MOTOTRBO, ASTRO & TETRA.
- 4. Los gestores de cuentas de ventas de MSI también pueden solicitar el EID de BFM v4.0 a través del portal Salesforce, el menú de productos de cotización CPQ o mediante la herramienta CPQ.

### **CÓMO DESCARGAR EL SOFTWARE BFM 4.0**

- 1. Vaya a [Motorolasolutions.com](https://www.motorolasolutions.com), inicie sesión con las credenciales de su cuenta MSI y busque "IMPRES Battery Fleet Management".
- 2. Después de iniciar sesión, el Software BFM v4.0 está disponible para su descarga a través de la página web de IMPRES™ [Battery Fleet](https://www.motorolasolutions.com/es_xl/products/two-way-radio-accessories/impres-battery-fleet-management.html) [Management website.](https://www.motorolasolutions.com/es_xl/products/two-way-radio-accessories/impres-battery-fleet-management.html)
- 3. En la pestaña "RECURSOS", el Software BFM y las notas de la versión están disponibles para su descarga.
- 4. Siga las instrucciones de descarga.
- 5. Siga las instrucciones de instalación y configuración

**Póngase en contacto con su equipo regional de atención al cliente para obtener más ayuda.**

## **RE&CHDH**

- [BFM Brochure](https://www.motorolasolutions.com/content/dam/msi/docs/BatteryFleetManagement-8-2022-ES.pdf)
- [BFM Release Notes](https://www.motorolasolutions.com/content/dam/msi/secure/partners/release-notes/impres_battery_fleet_management_4.0_release_notes.pdf)
- **BFM Manuales** 
	- [Información y capacitación](https://learning.motorolasolutions.com/search?t=gnr0006)
	- [Guía de usuario](https://learning.motorolasolutions.com/search/type/User%20Guide?t=MN007495A01)
	- [Guía del usuario de la Interfaz](https://learning.motorolasolutions.com/search/type/User%20Guide?t=MN008435A01) Web
	- [Solución de problemas](https://learning.motorolasolutions.com/search?t=mn007501A01) técnicos

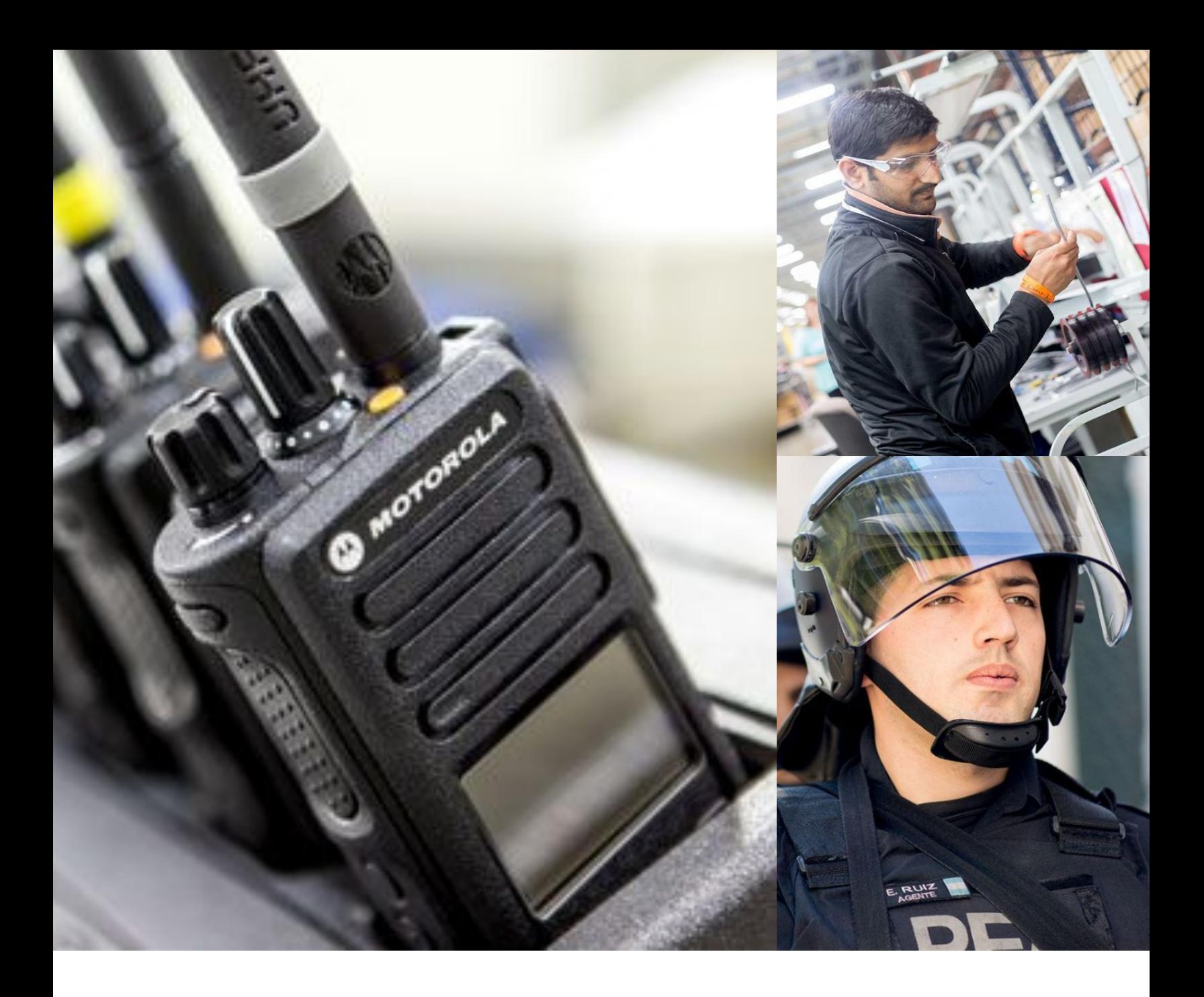

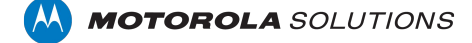

The Motorola Solutions products described in this document may include copyrighted Motorola Solutions computer programs. Laws in the United States and other countries preserve for Motorola Solutions certain exclusive right copyrighted computer programs. Accordingly, any copyrighted Motorola Solutions computer programs contained in the Motorola Solutions products described in this document may not be copied or reproduced in any manner without

© 2022 Motorola Solutions, Inc. All Rights Reserved 7- 2023

No part of this document may be reproduced, transmitted, stored in a retrieval system, or translated into any language or computer language, in any form or by any means, without the prior written permission of Motorola Sol Furthermore, the purchase of Motorola Solutions products shall not be deemed to grant either directly or by implication, estoppel or otherwise, any license under the copyrights, patents, or patent applications of Motorola except for the normal non-exclusive, royalty-free license to use that arises by operation of law in the sale of a product.

#### **DISCLAIMER**

Please note that certain features, facilities, and capabilities described in this document may not be applicable to or licensed for use on a specific system, or may be dependent upon the characteristics of a specific mobil or configuration of certain parameters. Please refer to your Motorola Solutions contact for further information.

#### **TRADEMARKS**

MOTOROLA, MOTO, MOTOROLA SOLUTIONS, and the Stylized M Logo are trademarks or registered trademarks of Motorola Trademark Holdings, LLC and are used under license. All other trademarks are the property of their respective owners.

#### **OPEN SOURCE CONTENT**

This product contains Open Source software used under license. Refer to the product installation media for full Open Source Legal Notices and Attribution content.

### **GUÍA DE PEDIDOS** | IMPRESTM BATTERY FLEET MANAGEMENT